## **Requesting an Interlibrary Loan Through FirstSearch**

Enter your search terms in the "Search for" boxes. Searching by keyword is usually easiest: just type the title and author's name in the same box. Then, hit the blue Search button.

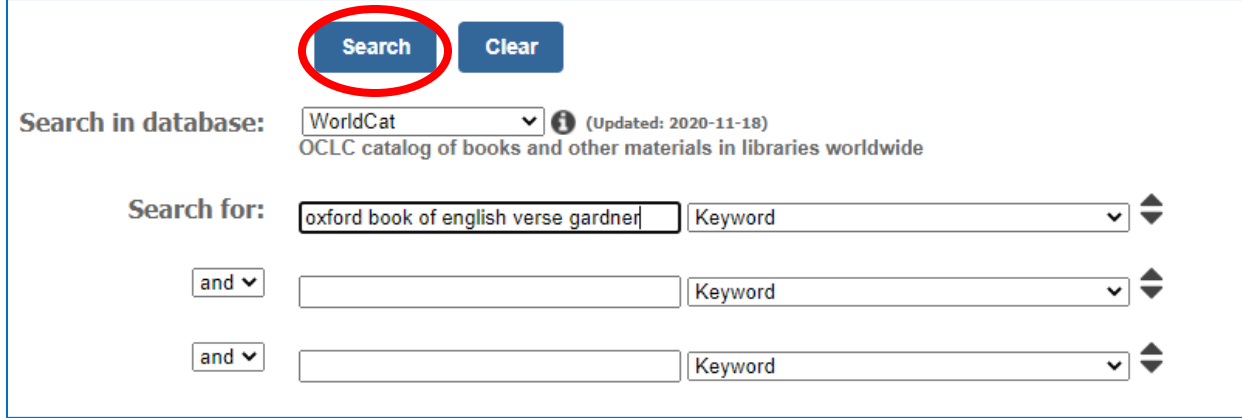

You will see a list of all matching results, sorted by the number of libraries that own them. The more libraries there are that own an item, the easier it will be to get, so if you see multiple editions of the same title, consider requesting the one that more libraries have.

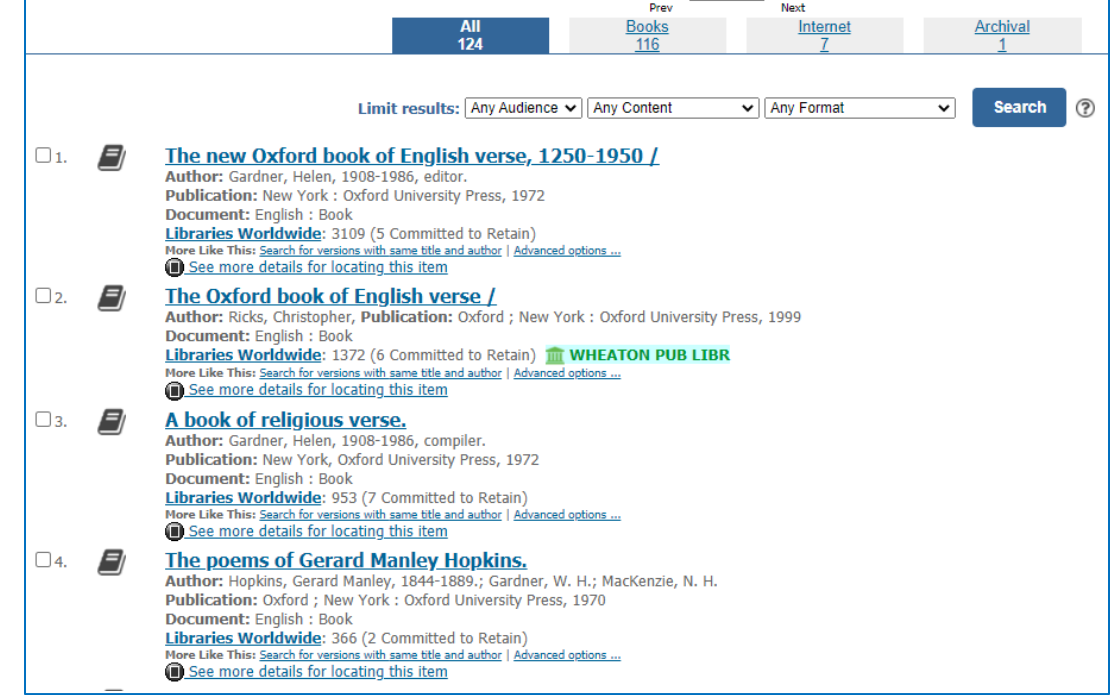

If you want to filter to just books, click the Books tab above the list of results. If you want to see just audiobooks and CDs, click the Sound tab. If

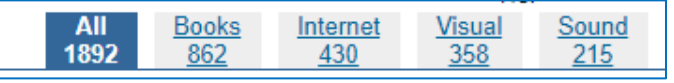

you want to see just DVDs/Blu-Rays, click the Visual tab. If you are seeing too many results, try going back to the Search page and adding more details to your search.

Click on the title of an item to see more information about it. If you want to request it, scroll down to Get This Item and click on Borrow this item from another library.

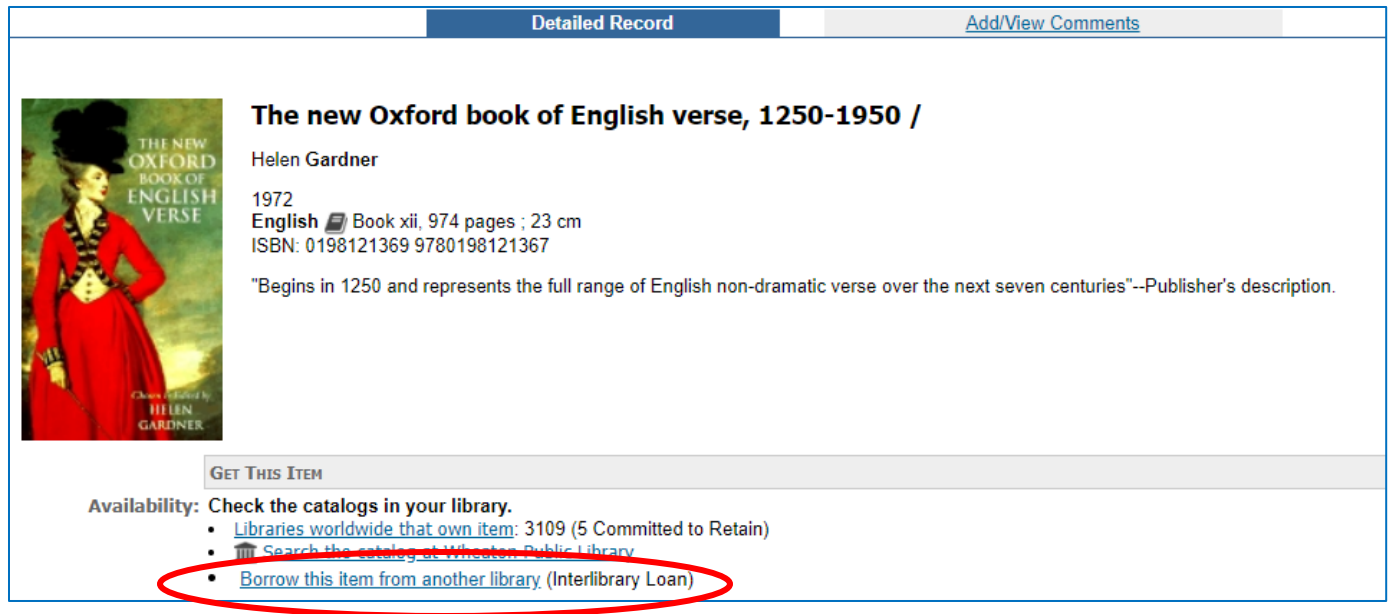

Then, fill in your first name, last name, and library card number, and hit the blue Submit button.

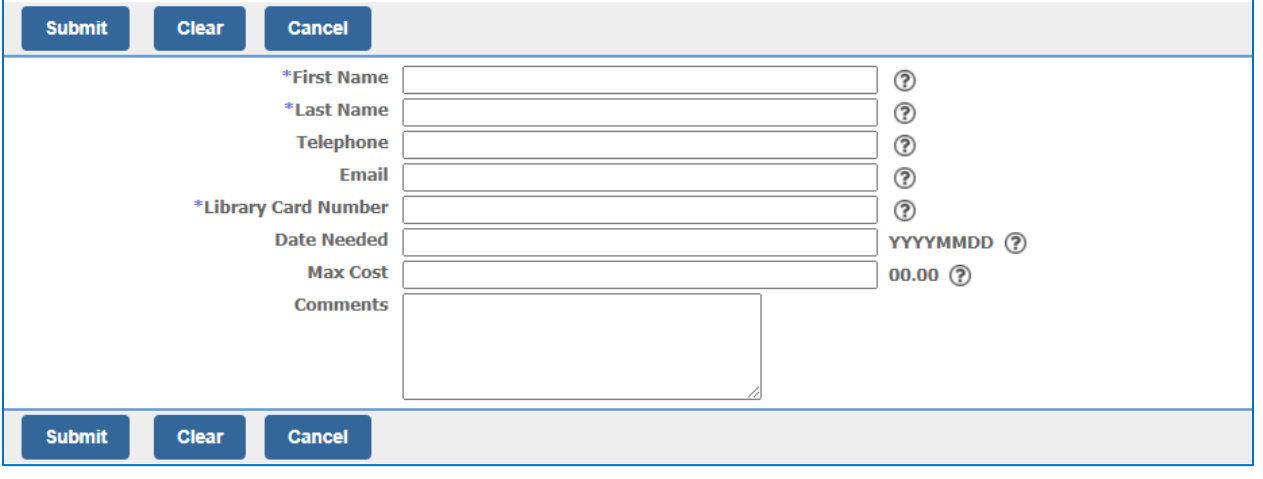

To avoid delays, please do not place an interlibrary loan request on any

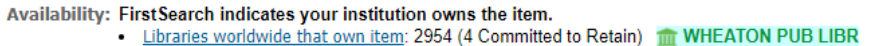

item that Wheaton Public Library already

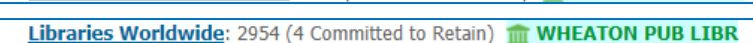

owns. FirstSearch will tell you if this is the case. If you do place a request on one of these items, your request will

FirstSearch indicates your institution owns the item.

be canceled and a hold will be placed for you in WPL's catalog instead.

If you have any questions about using FirstSearch, please [contact a reference librarian.](https://wheatonlibrary.org/contact-us) If you would prefer to have library staff place interlibrary loan requests for you, please fill out our ILL [form.](https://wheatonlibrary.org/content/ill-request)